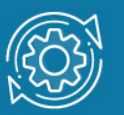

## Пример настройки IEEE 802.1v VLAN

Стандарт IEEE 802.1v-2001 является расширением стандарта IEEE 802.1Q и в настоящее время является частью стандарта IEEE 802.1Q-2018. Он определяет методы объединения узлов в виртуальные локальные сети на основе поддерживаемых ИМИ протоколов. При определении членства  $B$ **VLAN** осуществляется классификация немаркированных кадров по типу протокола и порту. Формат тега 802.1 и аналогичен формату тега 802.1Q.

В стандарте IEEE 802.1 v определены следующие правила классификации входящих кадров:

- При поступлении на порт немаркированного кадра коммутатором осуществляется проверка заголовка канального уровня и типа протокола вышележащего уровня, инкапсулированного в кадр. Если тип протокола соответствует типу VLAN 802.1v на этом порте, то в заголовок кадра добавляется тег  $\mathbf{c}$ идентификатором VID. равным идентификатору соответствующей VLAN 802.1v. Если совпадения не найдены, то в заголовок кадра добавляется тег с идентификатором VID, равным идентификатору входного порта PVID.
- При поступлении на порт маркированного кадра значение тега VLAN в нем не изменяется.

Внутри коммутатора все кадры являются маркированными. Передача кадров осуществляется на основе таблицы **VLAN** путем сравнения значений идентификаторов VID. Если порт назначения является членом той же VLAN, что и входной порт, то он передает кадр в подключенный к нему сегмент сети. В противном случае, кадр отбрасывается.

Для выходных портов действуют такие же правила, как для стандарта IEEE 802.1Q. Механизм классификации 802.1 гребует, чтобы на коммутаторе были настроены группы протоколов. Каждый протокол в группе определяется типом кадра -Ethernet II, IEEE 802.3 SNAP или IEEE 802.3 LLC и значением поля идентификатора протокола в нем.

## Примечание к настройке

Рассматриваемый пример настройки подходит для коммутаторов с D-Link-like CLI.

## Задача

Рассмотрим пример типового подключения клиентов к сети провайдера услуг. Пользователи локальной сети находятся в выделенной VLAN (VLAN 20). Их подключение в Интернет осуществляется через PPPoE-сервер (VLAN 10). Для того чтобы трафик локальной сети был отделен от трафика РРРоЕ, на коммутаторе для протокола PPPoE должна быть создана VLAN 802.1 v с идентификатором VID=10.

Схема подключения показана на рисунке 1.

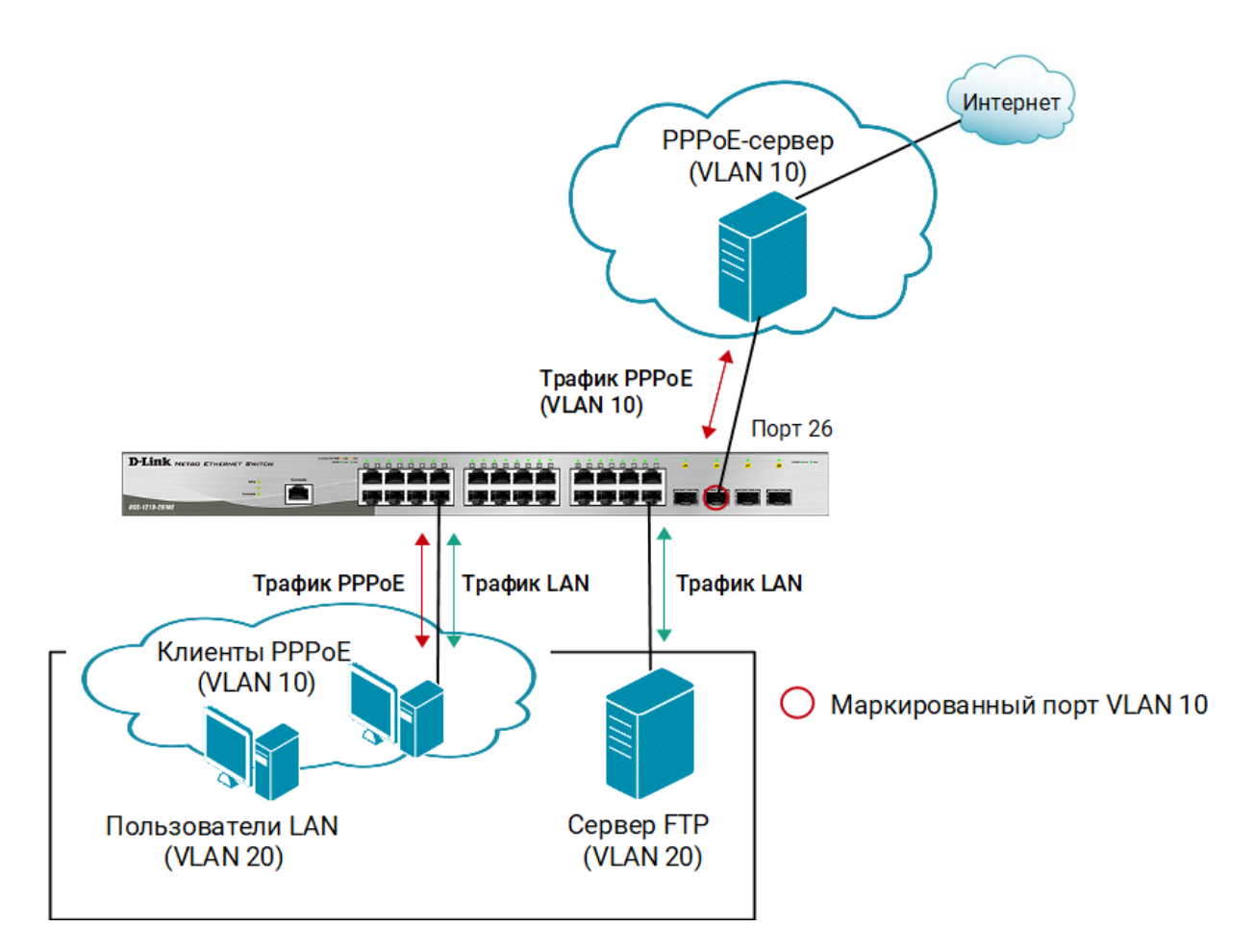

Рис. 1 Схема подключения

## Настройка коммутатора

1. Создайте VLAN 802.1Q. Добавьте в соответствующие VLAN порты, которые необходимо настроить немаркированными и маркированными:

```
config vlan default delete 1-26
create vlan pppoe tag 10
config vlan pppoe add untagged 1-24
config vlan pppoe add tagged 26
```

```
create vlan base tag 20
config vlan base add untagged 1-24
```
2. Настройте PVID портов, к которым подключены пользователи:

config gvrp 1-24 pvid 20

3. Создайте VLAN 802.1v для протокола РРРоЕ (первая группа протоколов настроена для кадров РРРоЕ, передаваемых на стадии исследования, вторая для кадров РРРоЕ установленной сессии):

create dot1v protocol group group id 1 group\_name pppoe\_disc config dot1v protocol group group id 1 add protocol ethernet 2 0x8863 create dot1v protocol group group id 2 group name pppoe session config dot1v protocol group group id 2 add protocol ethernet 2 0x8864 config port dot1v ports 1-24 add protocol group group id 1 vlan pppoe config port dot1v ports 1-24 add protocol group group id 2 vlan pppoe